• 出席の確認のため pi にログインして待つこと – ちなみに演習室外からリモートログインしてもダメ – ターミナルは2つ開いておくと便利

# UNIX の復習

#### 中村 匡秀 計算科学演習| 第2回講義資料

※本資料のオリジナルは関和弘先生によって作成されました.

今日やること

- UNIXの基礎
	- ディレクトリの概念
	- コマンド
	- 環境変数
	- シェルスクリプト

# ディレクトリの概念

- Windowsのフォルダと同じ
- 木構造を持つ

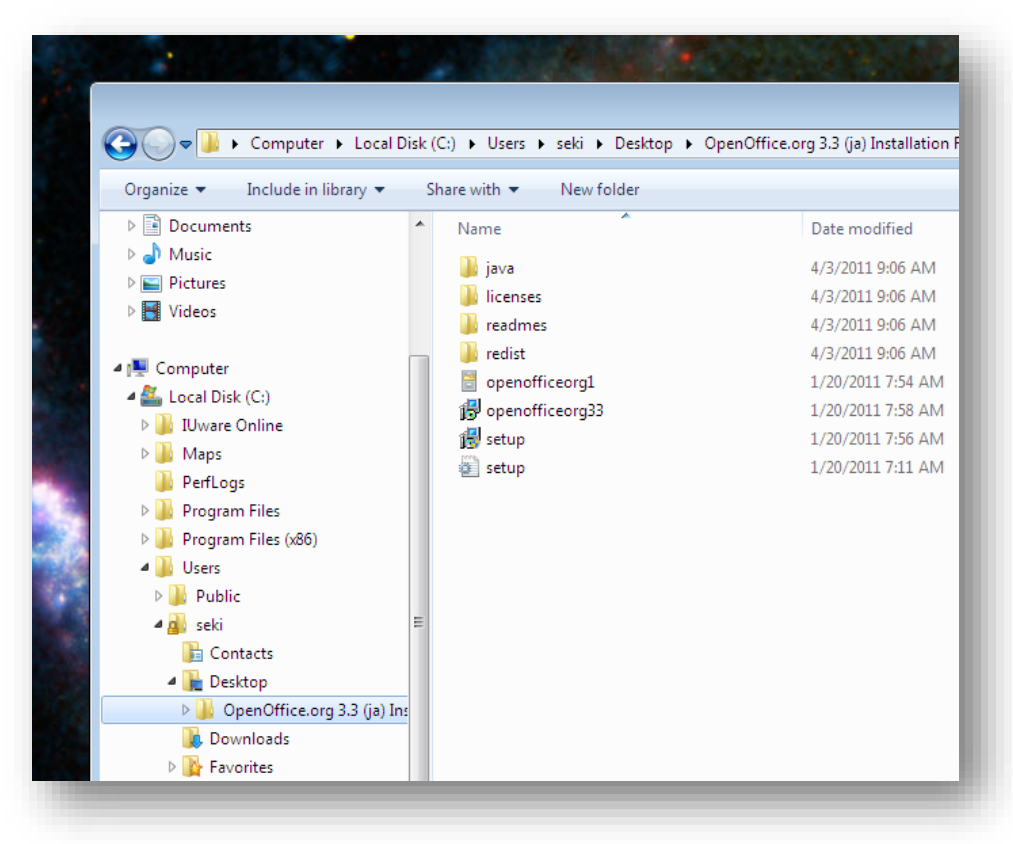

ディレクトリの概念

• 木の一番上(ルート)をスラッシュ(/)で表す

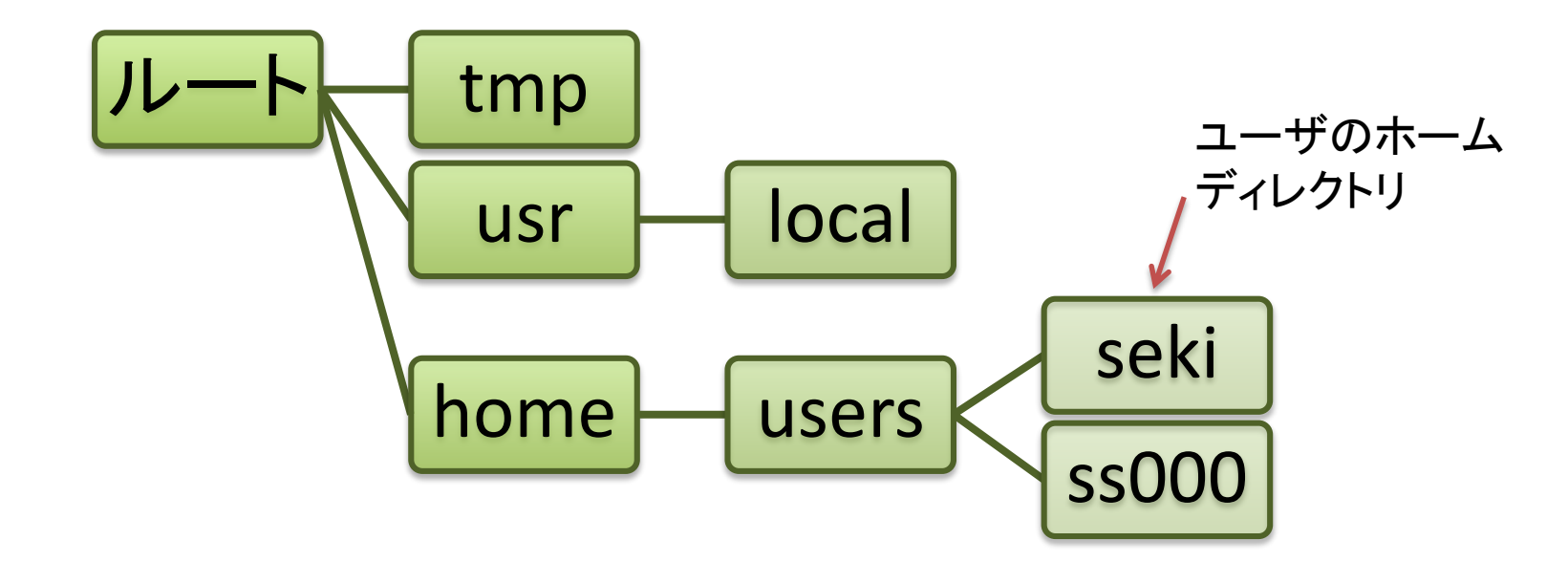

ホームディレクトリ seki へのパス → /home/users/seki

• pwd

#### – 現在作業中のディレクトリ(working directory)を ルートからのパスで表示

- 例
	- \$ pwd

/home/users/seki

 $\cdot$   $|s|$ 

#### – 指定したディレクトリにあるファイル・ディレクトリ の一覧(list)を表示

- 例
	- \$ ls ← 現在のディレクトリのファイル一 覧
	- \$ ls /home ← /home 下のファイル一覧
	- \$ ls /home/users ← 同様
	- \$ 1s -1 ← 詳細な情報を表示

- mkdir
	- 新しいディレクトリを作成
- 例
	- \$ mkdir program
	- \$ ls

program

 $$ 1s -1$ 

drwxr-xr-x 2 seki research 4096 Apr 20 12:02 program

# ls の補足

- ls -l で表示される情報の意味
	- $5$  ls  $-1$

drwxr-xr-x 2 seki research 4096 Apr 20 12:02 program

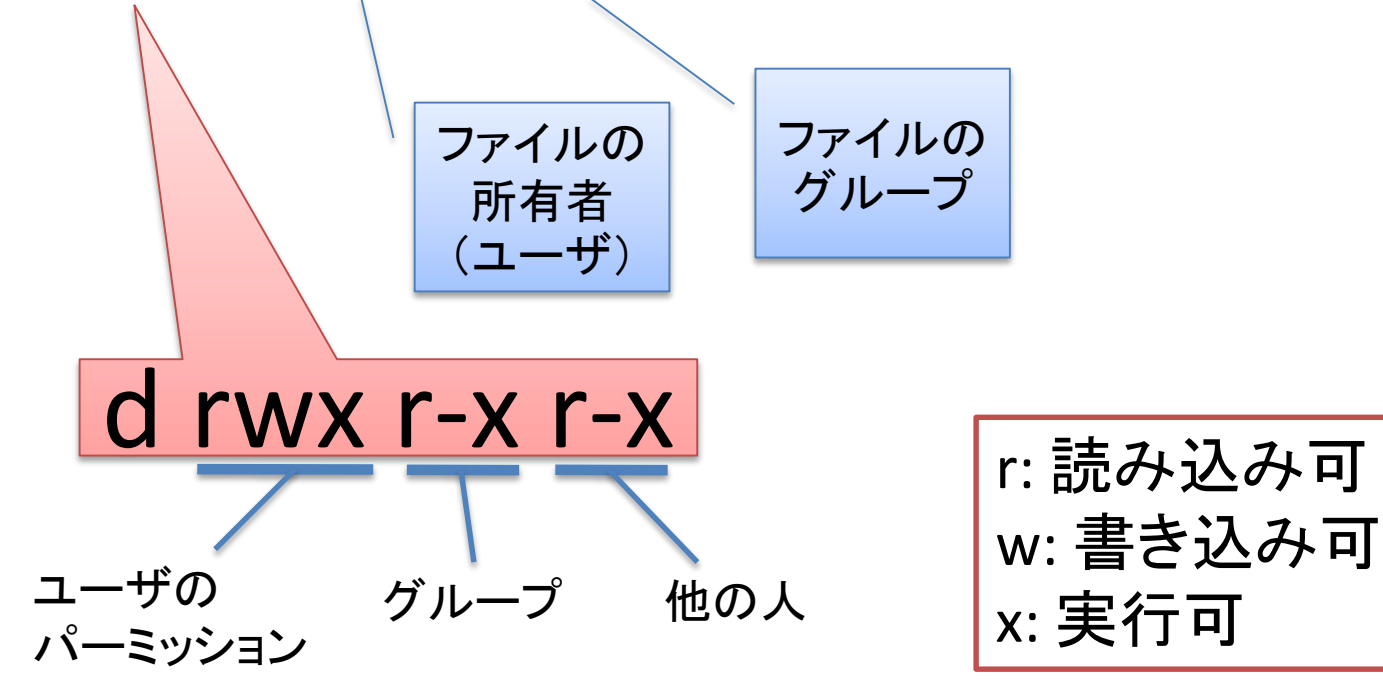

リダイレクト

- 用途
	- コマンド(あるいはプログラム)の出力をファイル に保存
	- コマンド(あるいはプログラム)へファイルを入力
- 例
	- \$ ls /home/users **>** files.txt ←出力を files.txt へ
	- \$ ls -l **>>** files.txt ←出力を files.txt の後ろへ追加
	- \$ ./prog **<** input.txt ←input.txt を prog の入力とする

• chmod

– ファイル・ディレクトリのパーミッションを変更 • 例  $S \text{ 1s -1}$  files.txt -rw-r--r-- 1 seki research 45469 Apr 20 14:59 files.txt \$ **chmod go-r** files.txt  $S \text{ 1s -1}$  files.txt -rw------- 1 seki research 45469 Apr 20 14:59 files.txt

> グループ(**g**roup)と他人(**o**thers)から, 読み込み(**r**ead)のパーミッションを除く(**-**)

# chmod の補足

- 対象を指定して変更
	- u(ser), g(roup), o(ther) に対して, 読み込み(r), 書き込み(w), 実行(x)権限を与えるか(+), 与え ないか(-)
	- $-$  例: ug+rw, go+r, go-rwx, ...
- 値を直接指定して変更
	- 3 bit ずつで区切って,2進数→10進数へ変換
	- 例: rw- rw- r-- → 110 110 100 → 664 → chmod 664 files.txt rwx --- ---  $\rightarrow$  111 000 000  $\rightarrow$  700  $\rightarrow$  chmod 700

files.txt

• cat

– ファイルの中身を表示 • 例

\$ cat files.txt

- head
	- ファイル先頭の10行を表示
- 例
	- \$ head files.txt
	- \$ head -20 files.txt← 最初の20行を表示

- tail
	- ファイルの最後10行を表示
- 例
	- \$ tail files.txt
	- \$ tail -20 files.txt← 最後の20行を表示

• less

– ファイルの中身を一画面ずつ表示 • 例 \$ less files.txt 以降,スペースキーを押すごとに一画面ずつ進む. b で一画面戻せる. カーソルキーで一行ずつ動かせる.

• cd

• 例

– 指定したディレクトリへ移動(change directory)

動

cd ←自分のホームディレクトリへ移

cd program ←ホームにあるprogramに移動 cd /etc ←ルート下のetcに移動 cd .. – ←親ディレクトリへ移動

cd ~/program ←ホームにあるprogramに移動

cd を実行するたびに,pwd を実行してみよう

# パスに関する補足

- 絶対パス
	- ルートから指定

自分のホームは「~」と書ける. なので,~/program で良い.

- \$ cd /home/users/seki/program
- 相対パス

– 例

- カレントディレクトリからのパスを指定
- 例
- \$ cd program # カレントが/home/users/sekiだと仮 定
- \$ cd seki/program # カレントが/home/usersだと仮 定

• mv

– ディレクトリ(ファイル)を移動,または名前を変更

• 例

\$ mv program fortran

\$ mkdir enshu

- \$ mv fortran enshu
- \$ ls

enshu

\$ ls enshu

fortran

シナリオ:

program を fortran にして,新しい ディレクトリ enshu の下に移動

二つ目の引数がディレクトリか どうかで挙動が変わる

- cp – ファイル・ディレクトリのコピー
- 例
	- \$ cp files.txt files-copy.txt
	- \$ ls
	- \$ cp enshu enshu-copy cp: omitting directory `enshu' \$ cp -r enshu enshu-copy \$ ls

- rm
	- ファイルを削除
- 例
	- \$ rm files-copy.txt
	- \$ ls
	- \$ rm enshu-copy
	- rm: cannot remove `enshu-copy': Is a directory

- rmdir – ディレクトリを削除 • 例 \$ rmdir enshu-copy rmdir: `enshu-copy/': Directory not empty
	- \$ rmdir enshu-copy/fortran
	- \$ rmdir enshu-copy rm-renshu-copyでも良い

• grep

– 指定の文字列を含む行を出力

• 例

\$ grep seki files.txt

seki

drwx------ 6 seki research 4096 ...

パイプ

- 用途
	- コマンド(プログラム)の出力を他のコマンド(プロ グラム)の入力とする
- 例

\$ ls /home/ss | grep m13 m130x000 m130x014 m130x028

• man

#### – コマンドのマニュアルを表示

- 例
	- \$ man ls
	- \$ man cp

... オンファント マングロー トラック しゃく しんしょう しょくしょく しょうしょく しんしょう しんしょう しんしゃく こくしゃ こくしゃ こくしゃ こくしゃ こくしゃ こくしゃ こくしゃ オプションがあります. 慣れて来たら いろいろと試してみましょう!

環境変数

- OSが用いる変数. システムによって定義 されるもの,ユーザが任意に定義するも のがある
- 定義の仕方
	- \$ export VAR=value
- 変数の値の表示
	- \$ echo \$VAR
	- \$ set # すべての環境変数を表示

シェルスクリプト

• UNIXコマンドで作ったプログラム.バッチジョ ブに便利

ids.sh

#!/bin/sh  $cd \sim$ mkdir masters cd masters ls /home/ss | grep "^m13" > m1 ls /home/ss | grep "^t10" > b4

\$ chmod u+x ids.sh ./ids.sh

課題

#### 自宅か研究室から pi にログインし、以下を実行しなさい.

- 1. ディレクトリ ~/unix を作成
- 2. ~/unixに移動
- 3. emacsを起動し次を実行
	- 前回作成した~/test.c を開き,~/unix/test.c に保存 (C-x C-w)
	- kansou.txt を新規作成. 今日の演習の感想・コメントを英語で書く. 1~2文で良い.
- 4. test.c をコンパイルし、実行結果をtest.txtに書き込む.
- 5. kansou.txt のパーミッションを自分だけ読み書き可能に変更.
- 6. 以下を実行する.

 $\frac{1}{2}$  cd  $\frac{1}{2}$  unix

\$ cat kansou.txt test.txt > report.txt

\$ ls –l kansou.txt >> report.txt **←report.txt** の中身を確認すること!

\$ cat report.txt | mail –s 自分のユーザ名 kobeuniv.compra1@gmail.com

(締切:次回授業日の前日**23:59**まで)